## 利用者ワンタイムパスワード機能のご案内

川之江信用金庫では法人インターネットバンキングを安全にご利用いただくために、より強固なセキュリティを実現する 【利用者ワンタイムパスワード】のご利用をお奨めいたします。

【利用者ワンタイムパスワード機能】とは

資金移動取引をする際に、【利用者確認用暗証番号】(固定パスワード)に加えて、管理者より発行、通知された【利用者 ワンタイムパスワード】(可変パスワード)による認証を追加することでセキュリティを向上させるものです。ログオンの都 度異なる【利用者ワンタイムパスワード】の入力が必要となるため、セキュリティの向上が図られます。

## ご利用について

利用者ワンタイムパスワードは、お客様任意でご利用いただけます。ご利用される場合、お客様(管理者)の法人イン ターネットバンキング上での操作となりますので、当金庫に申し込みは不要です。

## 【利用者ワンタイムパスワード】の発行方法・ご利用方法について

管理者IDによりログオンし、次の操作を行ってください。

1. 管理者メニューで、「ご契約先管理者情報変更]から[利用者情報登録/変更]をクリックします。

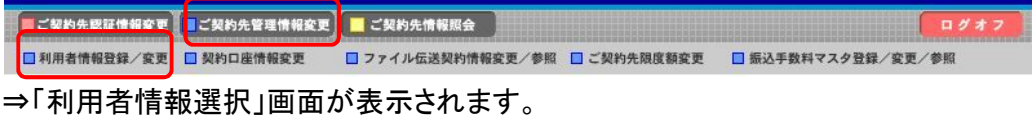

2.利用者ワンタイムパスワードを発行する利用者の[選択]欄にチェックを入れ、[発行/再発行]をクリックします。

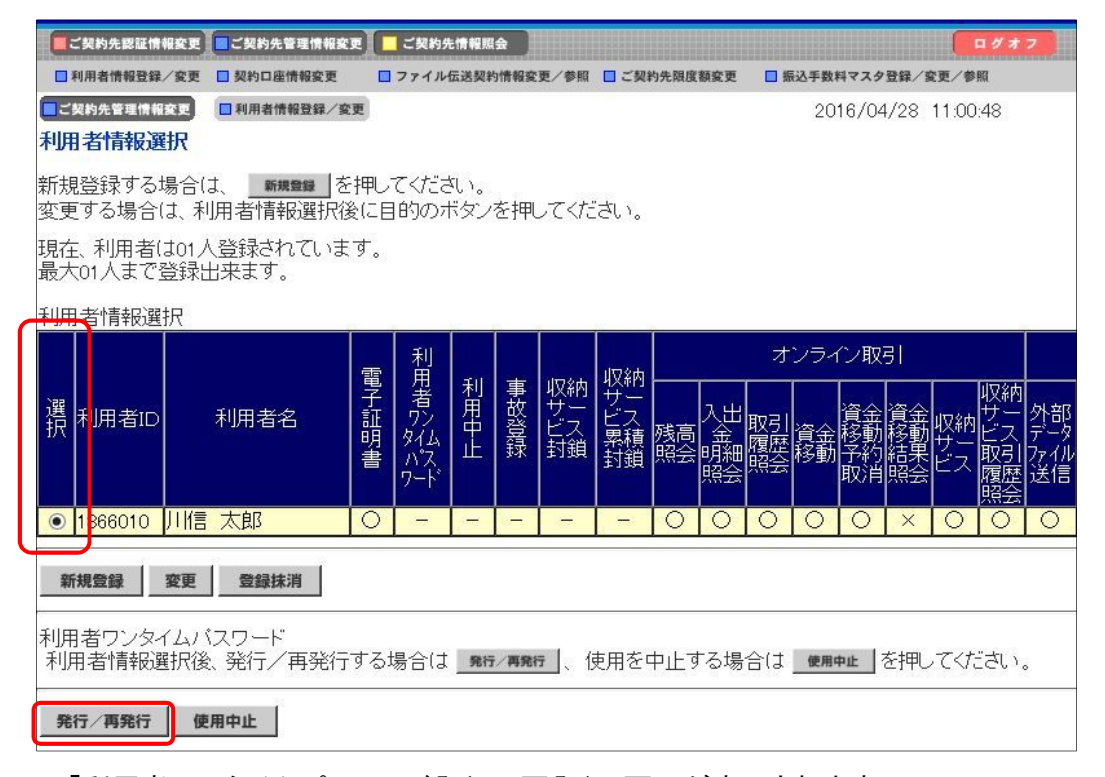

⇒「利用者ワンタイムパスワード発行/再発行」画面が表示されます。

3.[ご契約先確認暗証番号]を入力し、[OK]をクリックします。

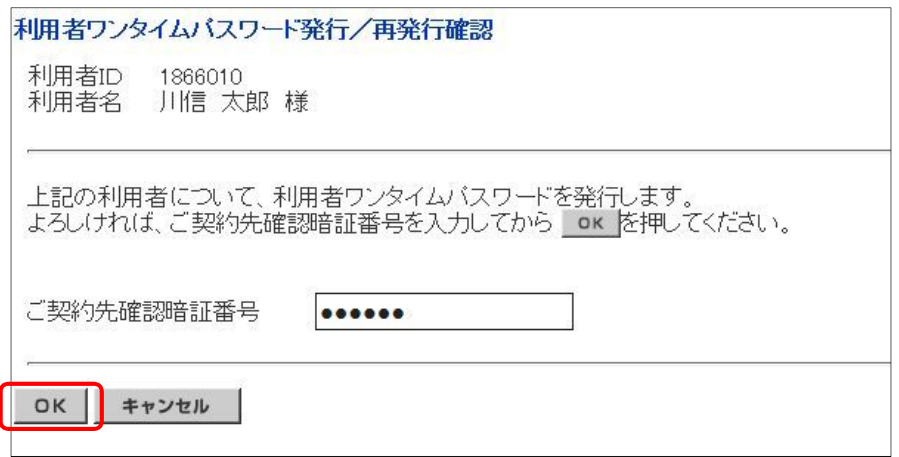

⇒「利用者ワンタイムパスワード発行/再発行完了」画面が表示されます。

4.[OK]をクリックします。

※表示された内容を印刷する場合は[印刷]をクリックします。

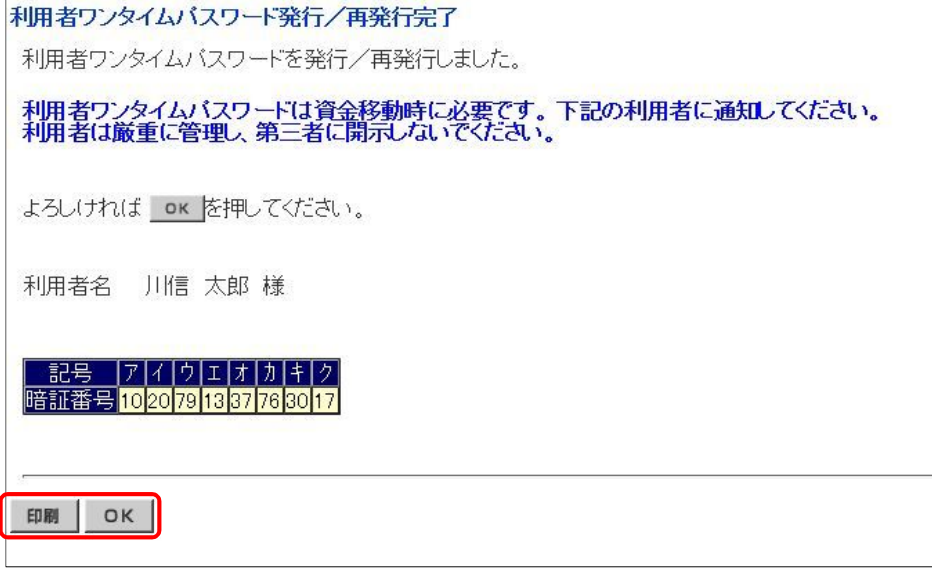

※【利用者ワンタイムパスワード】は資金移動時に必要です。発行後、管理者の方は利用者へ通知してください。

 ※セキュリティ保護の観点から、本人に直接通知し、絶対に他者に知られることのないよう十分注意してくだ さい。 ※【利用者ワンタイムパスワード】を印刷した用紙のお取扱いにはご注意ください。

## 資金移動取引時の画面表示

以下のとおり、【利用者ワンタイムパスワード】発行後の資金移動時の画面には【利用者ワンタイムパスワード】入力 画面が表示されます。他操作については従来と同様となります。

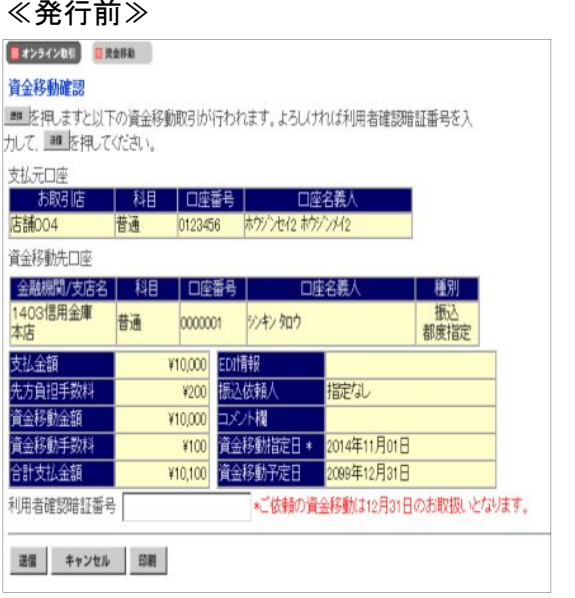

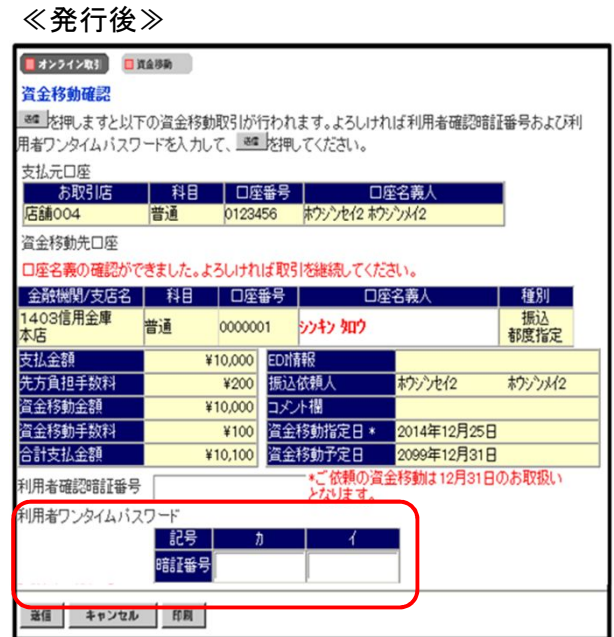

※画面に表示されるカタカナに該当する欄の 【利用者ワンタイムパスワード】を入力します。